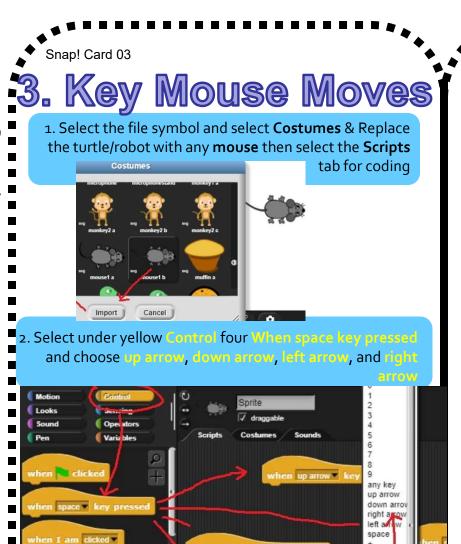

en left arrow key pressed

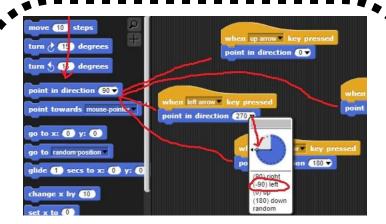

3. Select under blue Motion blocks Point in direction go and change the values either by the angle arrows or direction bricks to point up, down, left, and right. Pull over blue Motion move 10 steps values.

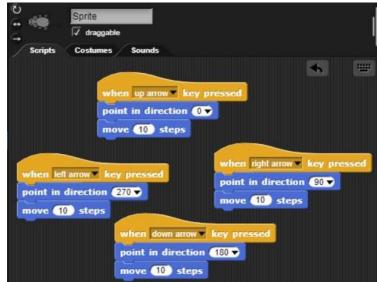

https://snap.berkeley.edu/ and choose Run Snap!

Make A Card

1. Fold the card in half.

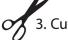

2. Put glue on the back. 3. Cut along the dashed line.